# Mexique NewConference Anytime<br> **NewConference ?**<br>
Mode d'emploi pour le président

Mode d'emploi pour le président

Vous organisez une réunion par téléphone avec newConference. Si vous suivez les simples étapes cidessous alors vous débuterez votre réunion sans problème. L'hypothèse est que vous avez un code personnel et un code de conférence définitif attribué par newConference.

### Préparation

Communiquez les informations suivantes aux participants:

- ✔ L'heure prévue où commence la réunion.
- ✔ Le numéro de téléphone de newConference: +52 5546313604\*
- ✔ Le code de réunion.

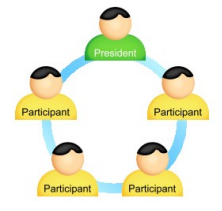

Le nombre de participants à une réunion n'est pas limité et ils n'ont pas besoin d'être enregistrés ou annoncés à l'avance.

### Ouvrir la réunion

- $\vee$  appeller le +52 5546313604\*
- ✔ Faire un 2 pour débuter la réunion
- $\checkmark$  Introduire votre code personnel et terminez par le symbole  $(# )$

\* Ou un numéro d'accès dans un autre pays: www.newconference.com/ mx/local

### Des suppléments gratuits

NewConference propose un nombre de fonctions gratuites pour rendre la réunion par téléphone plus facile.

### Aide Assistant

Vous pouvez informer les participants par e-mail ou faire usage du service Aide Invitation de newConference. Vous trouverez ce service sur le site de www.newconference.com/mx.

### Enregister la réunion

Les réunions NewConference peuvent être gratuitement enregistrées. Le président peut commencer l'enregistrement de deux facons :

- 1. en choisissant l'option 3 au lieu du 2 lors de l'appel
- 2. pendant la réunion, en cliquant sur le lien "Enregistrer cette réunion" de l'écran de contrôle.

La réunion terminée, il est possible de télé-décharger gratuitement cet enregistrement via le site internet de newConference.

### Fonctions 'étoile'

En appuyant pendant la réunion sur la touche étoile  $(\overline{\mathbf{x}})$  vous entendrez un choix d'un nombre de fonctions pratiques:

- $\boxed{\textbf{[}}\blacktriangleright\boxed{\textbf{1}}\text{]}$  Microphone ouvert/fermé
- $\sqrt{2}$  Bloquer/débloquer l'accès à la réunion
- $\sqrt{\frac{1}{\sqrt{3}}}$  Éliminer le dernier participant de la réunion
- $\sqrt{|\mathbf{\overline{A}}|}$  Baisser volume haut-parleur
- $\sqrt{[*]}$  Monter volume haut-parleur
- $\sqrt{|\mathbf{\hat{x}}|}$  Baisser volume microphone
- $\sqrt{\frac{1}{2} \cdot \sqrt{9}}$  Monter volume microphone
- $\boxed{\bigstar}$  8 Quitter menu

### Tableau de contrôle

Sur le site de www.newconference.com/mx vous pouvez suivre le déroulement de votre réunion sur le tableau de contrôle : qui est présent, quand est arrivée cette personne et quand a-t-elle quitté la réunion. Vous pouvez aussi y voir si la réunion est enregistrée.

Si vous êtes enregistré comme président, vous pouvez en plus :

- ✔ éliminer les participant individuellement de la réunion
- ✔ ouvrir ou fermer le microphone d'un participant
- ✔ activer la fonction d'enregistrement

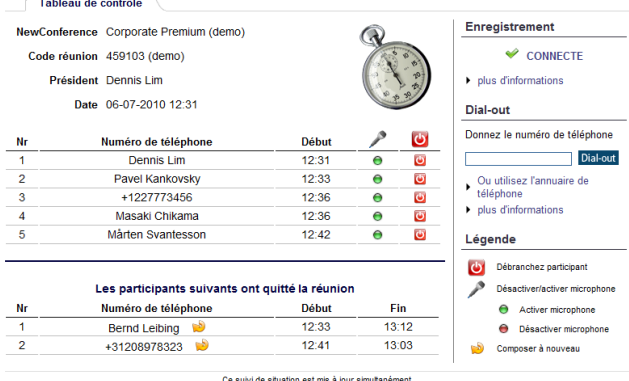

Exemple d'écran de contrôle où l'on peut voir qui est en réunion et si la réunion est enregistrée.

# Mexique NewConference Anytime<br> **NewConference ?**

Mode d'emploi pour le président

Vous pouvez activer les fonctions supplémentaires en cliquant sur le tableau de contrôle sur le lien "Activer les facilités supplémentaires" (code personnel obligatoire).

### Global Toll Free Access

Avec un abonnement Premium, vous pouvez profiter de la solution unique de newConference l'accès à Global Toll Free. Vous pouvez ainsi laisser les participants participer sans aucun frais à votre réunion. Donc également sans les frais de téléphone vers le numéro d'appel de newConference.

Global Toll Free Access connaît deux formes :

- ✔ Dial-out: le président commence la discussion
- ✔ Call-me: le participant commence la discussion

Dans les colonnes à côté, vous trouverez plus d'explications

### Dial-out

Avec Dial-out,le président commence une discussion téléphonique avec chaque participant. Il/elle s'enregistre en tant que président via "Corporate accès" sur le site de newConference. Ensuite, il/elle sélectionne les participants depuis son carnet d'adresses et clique sur Dial-out. Les participants sont appelés directement et la réunion prend place. Pour eux, c'est tout à fait confortable et gratuit parce qu'ils n'ont pas besoin d'appeler eux-mêmes.

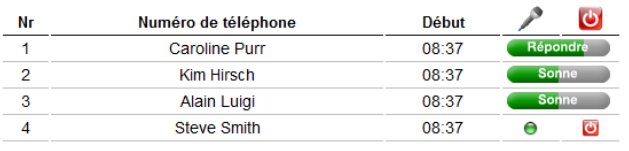

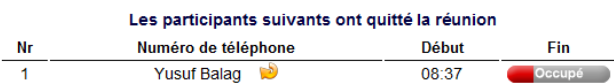

Exemple le tableau de contrôler où vous pouvez suivre le déroulement de Dial-out.

### Call-me

Avec Call-me le participant se fait appeler pour participer à la réunion. C'est très simple depuis l'écran du site. Ou si vous ne disposez pas d'internet via le téléphone.

## Call-me via internet

C'est la méthode la plus simple. Le participant : ouvre : www.newconference.com/call-me

- 3. introduit son numéro de téléphone et le code de réunion
- 4. il est directement rappelé et placé en réunion

## Call-me

Call-me lance un appel à vous-même à participer à une conférence téléphonique

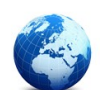

Confirmation en appuyant sur "1" est nécess

Numéro de téléphone

Code réunion

Si vous êtes le président s'il vous plaît + connecter et commencer la conférence par vous-même de téléphoner avec Dial-or

Call-me

Call-me via internet: pour le plus grand confort.

# Call-me via votre téléphone

Si le participant ne dispose pas d'internet:

- 1. il/elle appelle le +31208510299
- 2. laisse le téléphone sonner 1x et raccroche  $1/2$
- 3. est directement rappelé(e) et prend place en réunion

1) Si le participant appelle d'un numéro restreint newConference répond mais il lui sera demandé de compléter manuellement le numéro d'appel. Ensuite la communication sera coupée et le participant sera rappelé.

2) Si le participant ne coupe pas la communication, newConference répond et demande d'introduire manuellement le numéro d'appel. De cette façon, un participant peut se faire rappeler sur un autre appareil que celui avec lequel il a appelé Call-me.